### 1° Passo - **www.agrodefesa.go.gov.br**

2° Passo - Clique no link "SIDAGO" do lado direto da página no menu "SISTEMAS"

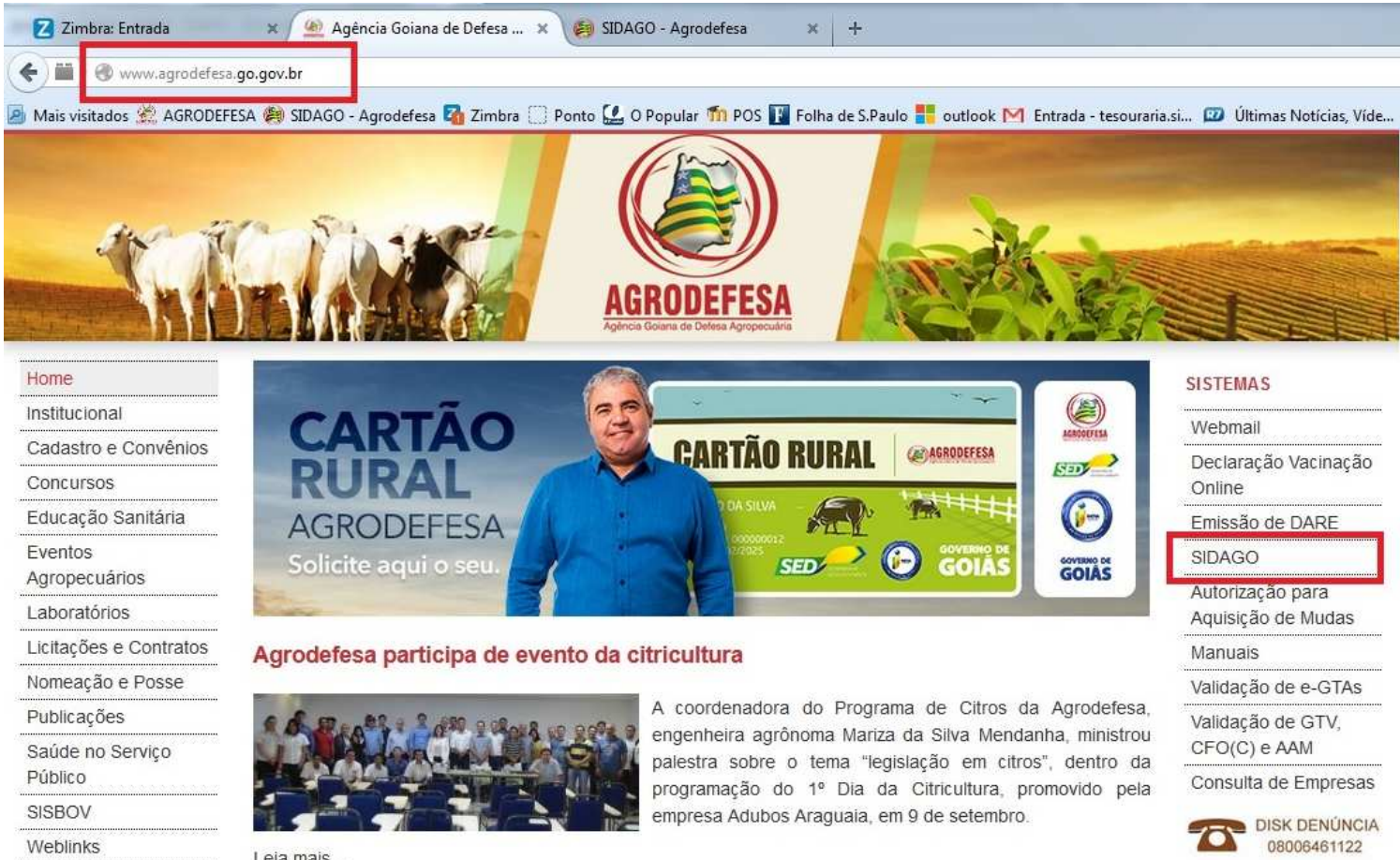

Leja majs

### 3° Passo - Fazer login

Obs: É necessário o cadastro na Agrodefesa e Cartão Rural

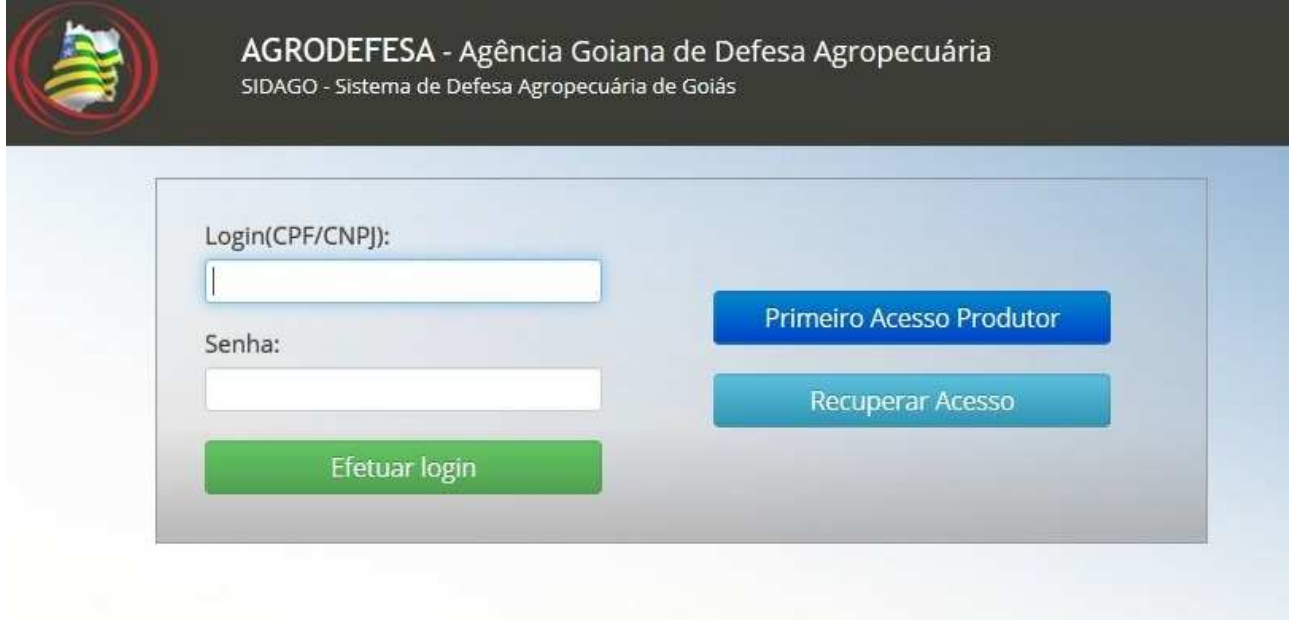

4° Passo - Acessar o sistema de GTA clicando no link "Acesso Sistema GTA"

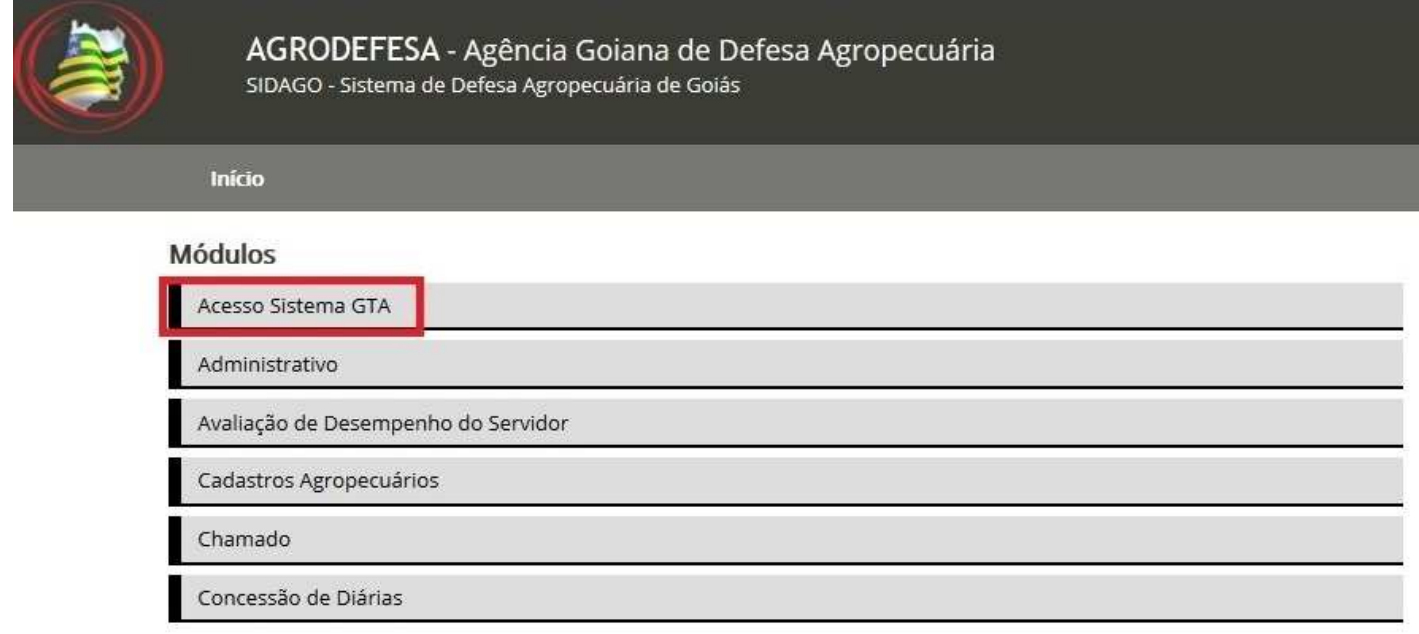

### 5° Passo - Clicar em "GTA" e depois em "Emitir"

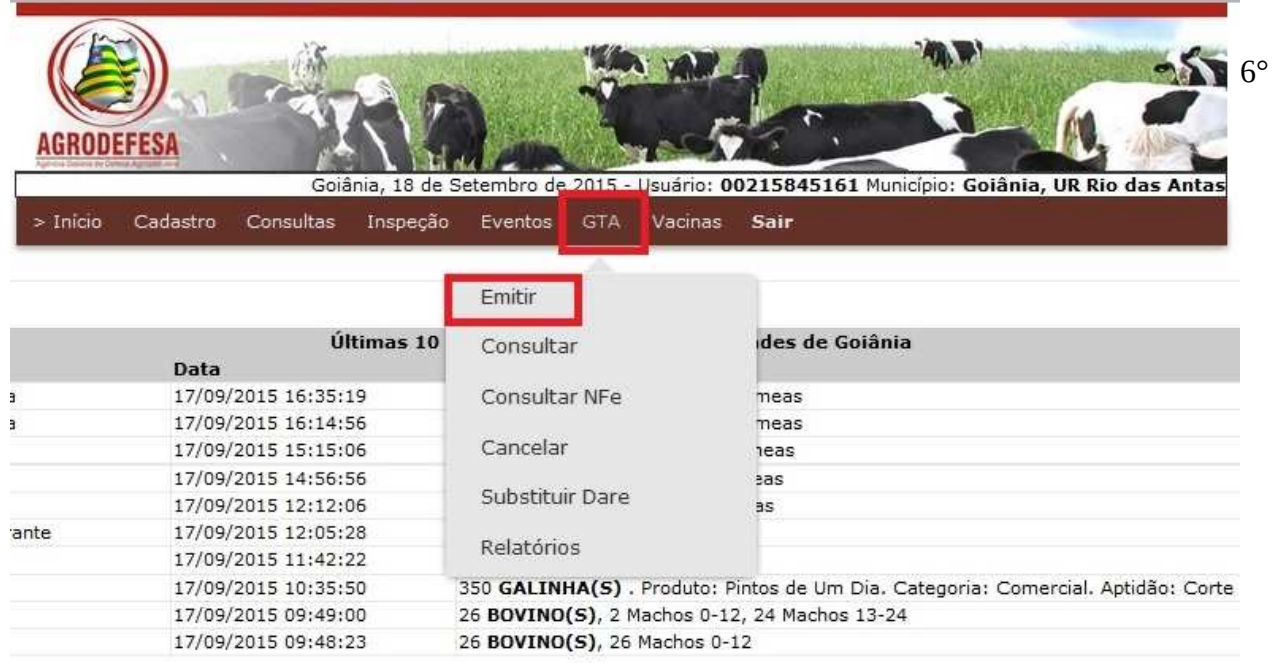

6° Passo - Selecionar a "Espécie Animal" a ser transportada: PEIXES

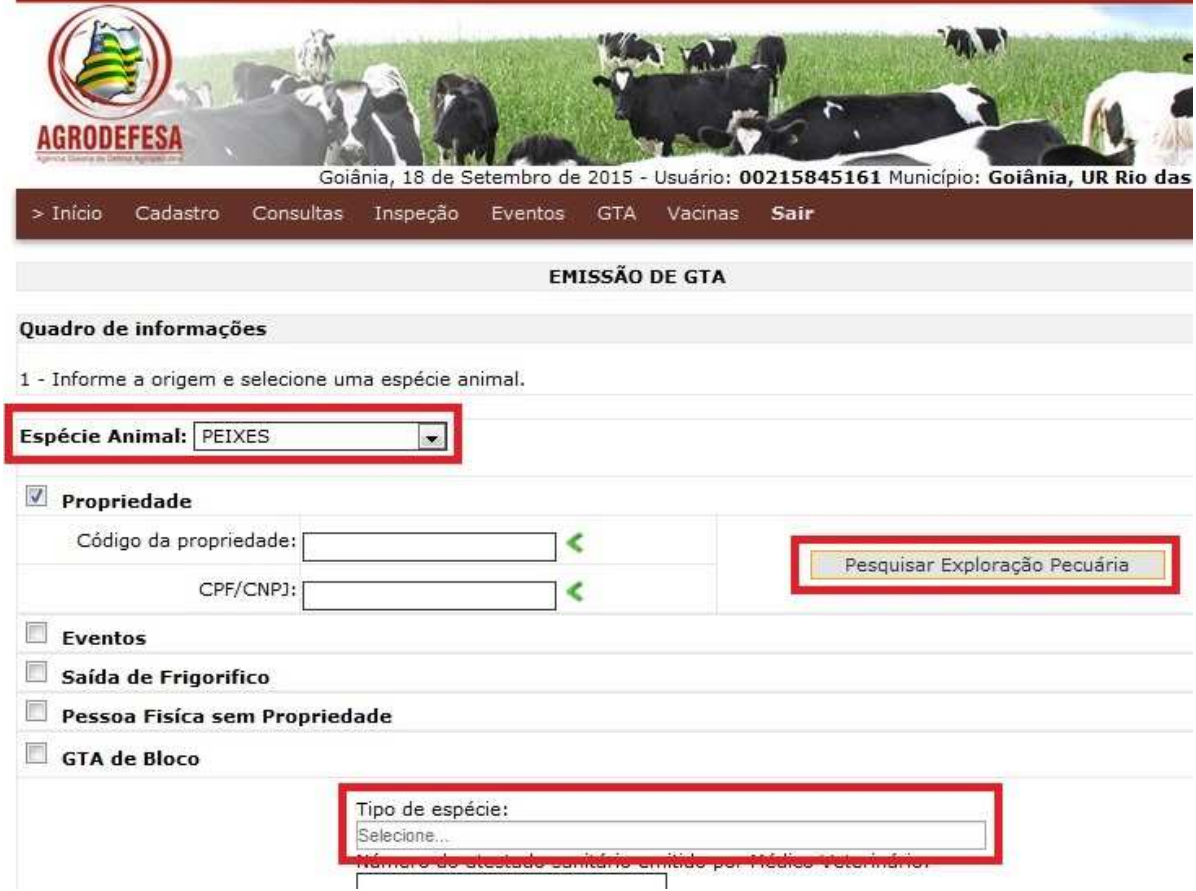

### 7° Passo - Clicar em "Pesquisar Exploração Pecuária"

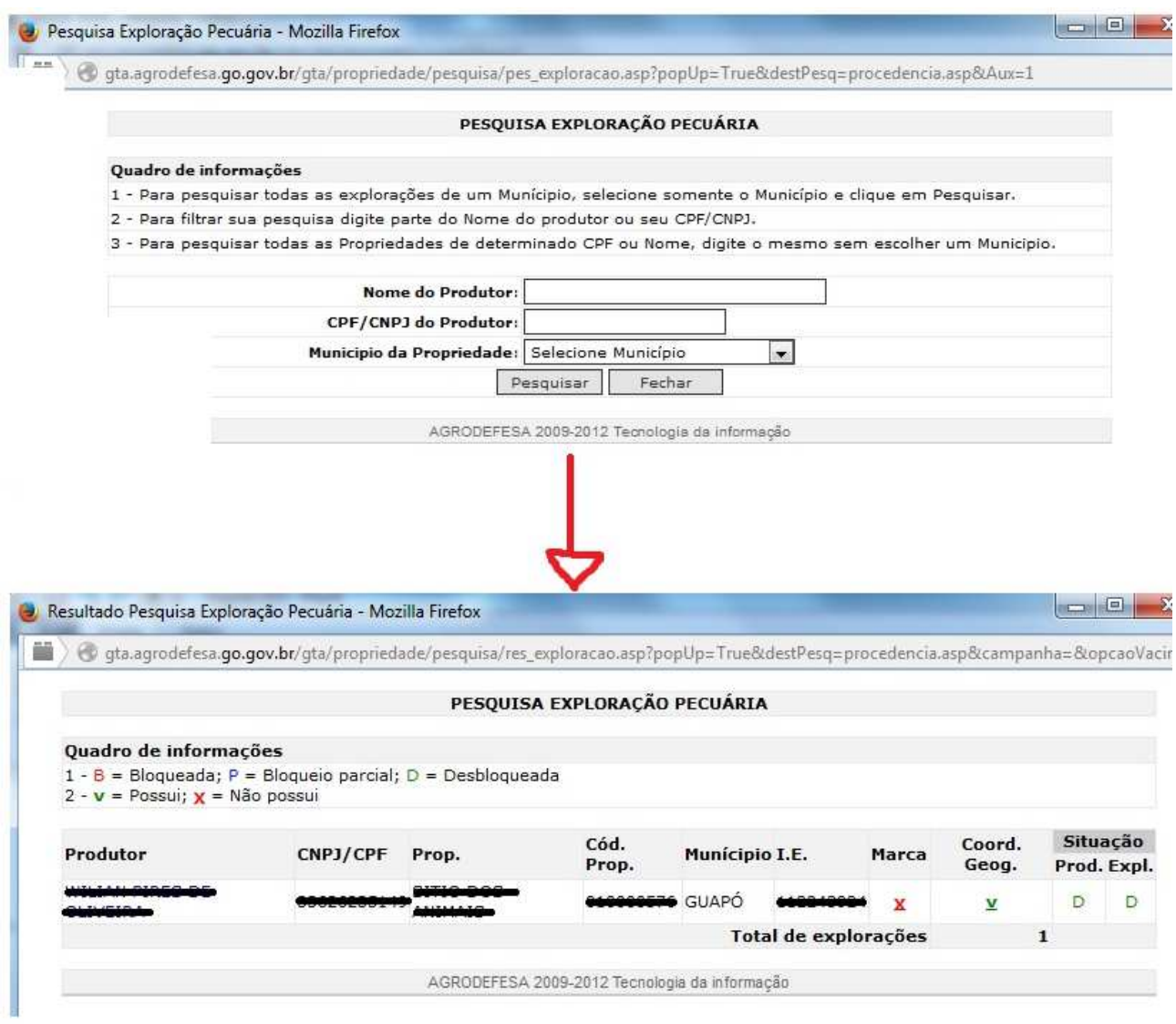

#### 8° Passo - Selecionar o "Tipo de espécie" Obs: Pode ser selecionado mais de uma espécie.

#### 9° Passo - Clique em "Continuar GTA >>"

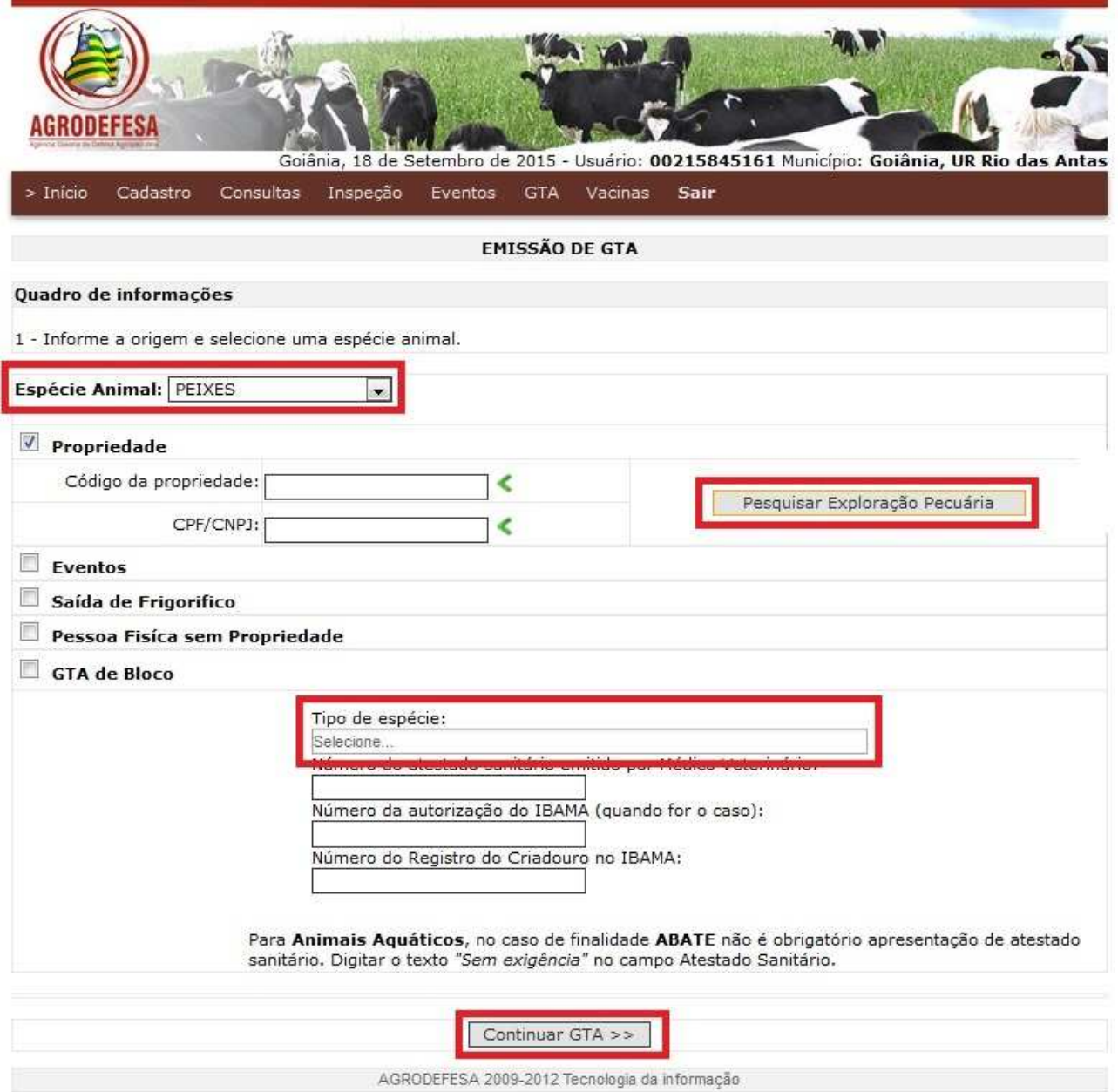

10° Passo - Selecionar o "Total" de animais que será transportado.

11° Passo - Selecionar o "Tipo de Saldo"

12° Passo - Selecionar a "Unidade de Medida" - "Peso (KG)" Obs: Lembramos que unidade é apenas para alevinos (milheiro)

13° Passo - Caso a transporte tenha como destino um estabelecimento com serviço de inspeção oficial, selecionar o "Boletim de produção para animais aquáticos" que deve ser preenchido anteriormente. (Abaixo haverá um passo a passo de como preenche-lo)

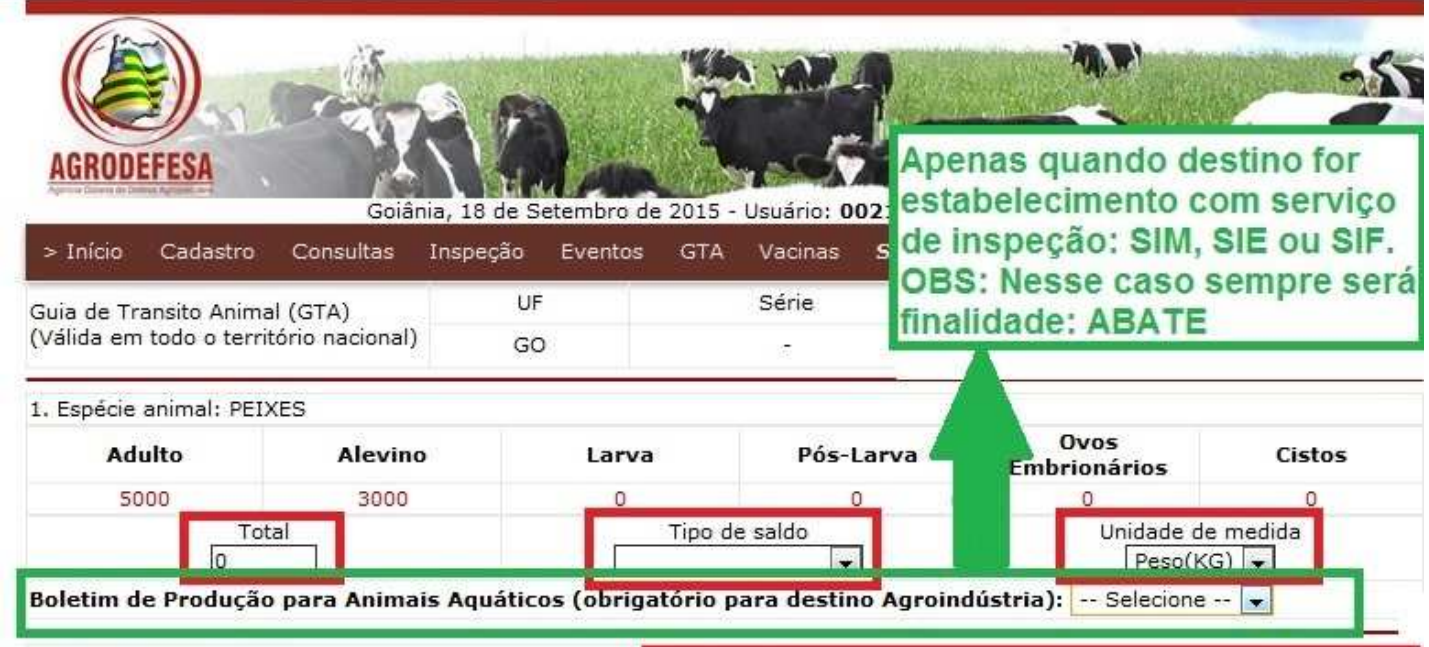

14° Passo - Selecionar "Destinatário" no item 5. Destino

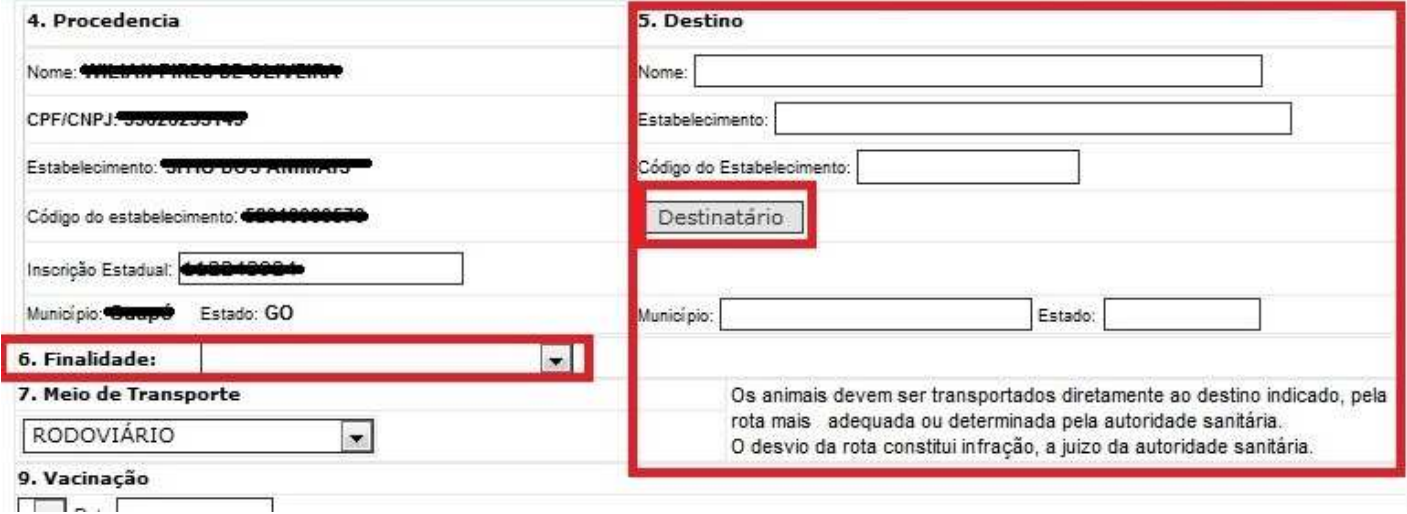

15° Passo - Selecionar o destino, entre as opções abaixo, e pesquisar:

- 1- Propriedades de Goiás
- 2- Agroindústria
- 3- Produtores interestaduais

16° Passo - Clicar em "Confirmar" após pesquisar o destino.

defesa.go.gov.br/gta/gta/destino.asp?Situacao=

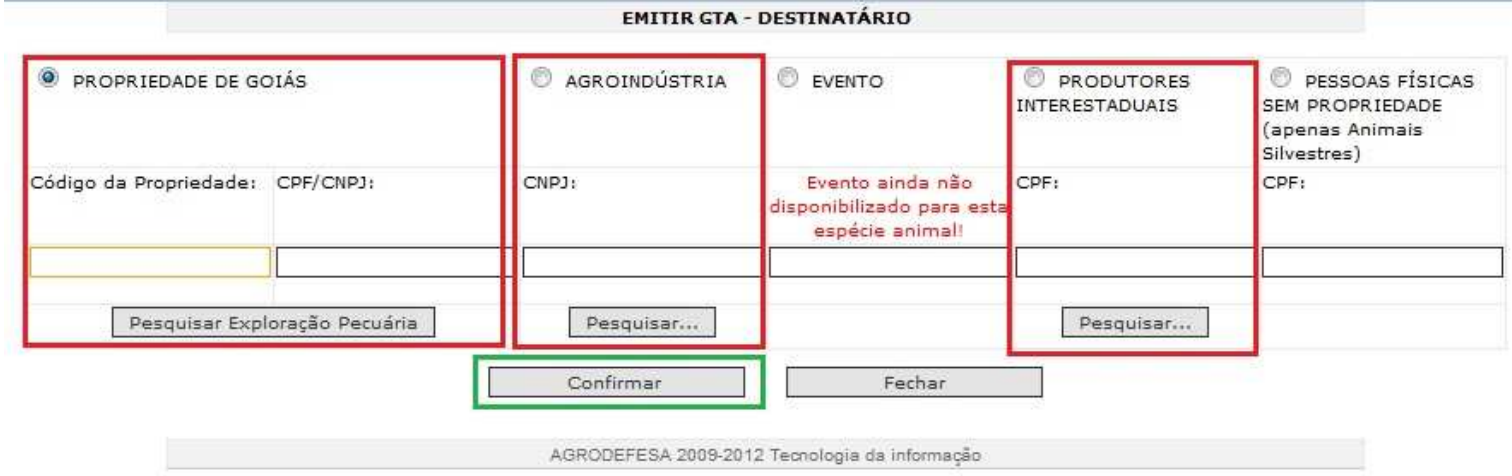

17° Passo - No campo 6. Finalidade escolher entre as opções.

De acordo com o "Manual de preenchimento para emissão de guia de trânsito animal de animais aquáticos - Versão 6.0":

#### FINALIDADE:

Somente pode ser indicada uma finalidade por GTA, assinalando uma das quadrículas disponíveis, de acordo com as seguintes opções:

ABATE: animais destinados a estabelecimento para inspeção higiênico-sanitária /

processamento com inspeção veterinária oficial. Opção a ser utilizada para todos os animais destinados a estabelecimento com SIF, SIE ou SIM, mesmo quando, após a inspeção oficial, egressarem vivos para o consumo.

ENGORDA: animais destinados à engorda em propriedade específica para posterior abate.

REPRODUÇÃO: animais destinados a atividades reprodutivas.

EXPOSIÇÃO: animais destinados à permanência temporária em locais de aglomerações de animais, com objetivo principal de exibição ou comercialização em parques, feiras aquário, feira ou similar, exceto leilão ou prática de esporte.

Quando da expedição do documento para saída dos animais da exposição, escrever os

números das GTAs que os acompanharam na chegada ao local. Os estabelecimentos

destinados a aglomerações de animais deverão estar cadastrados junto aos órgãos

executores de defesa sanitária animal.

LEILÃO: animais destinados à participação em leilão.

ESPORTE: animais destinados à pesca esportiva e pesque-pague.

ABATE SANITÁRIO: A GTA deverá ser emitida exclusivamente por médico veterinário oficial e exime a certificação do ITEM 16.

ATENDIMENTO VETERINÁRIO;

*CIRCO ZOOLÓGICO:* apresentações em circos, manutenção em zoológicos ou unidades deconservação; EXPORTAÇÃO. Para animais transportados a um Posto de Vigilância Agropecuária para saírem do País;

QUARENTENA. Para animais destinados a quarentenário oficial préexportação ou que chegaram ao país e que estão saindo de um Posto de Vigilância Agropecuária e serão destinados à quarentena;

LAZER: animal de estimação ou com finalidade de lazer;

PESQUISA CIENTÍFICA: animais destinados a instituições de pesquisa, laboratórios, instituições de ensino ou capacitação técnica;

RECRIA: animais destinados à recria e/ou terminação;

DEPURAÇÃO: animais destinados à depuração;

ORNAMENTAÇÃO/AQUARIOFILIA: Para animais destinados à ornamentação ou aquariofilia.

ARMAZENAMENTO: Armazenamento temporário no cultivo de origem.

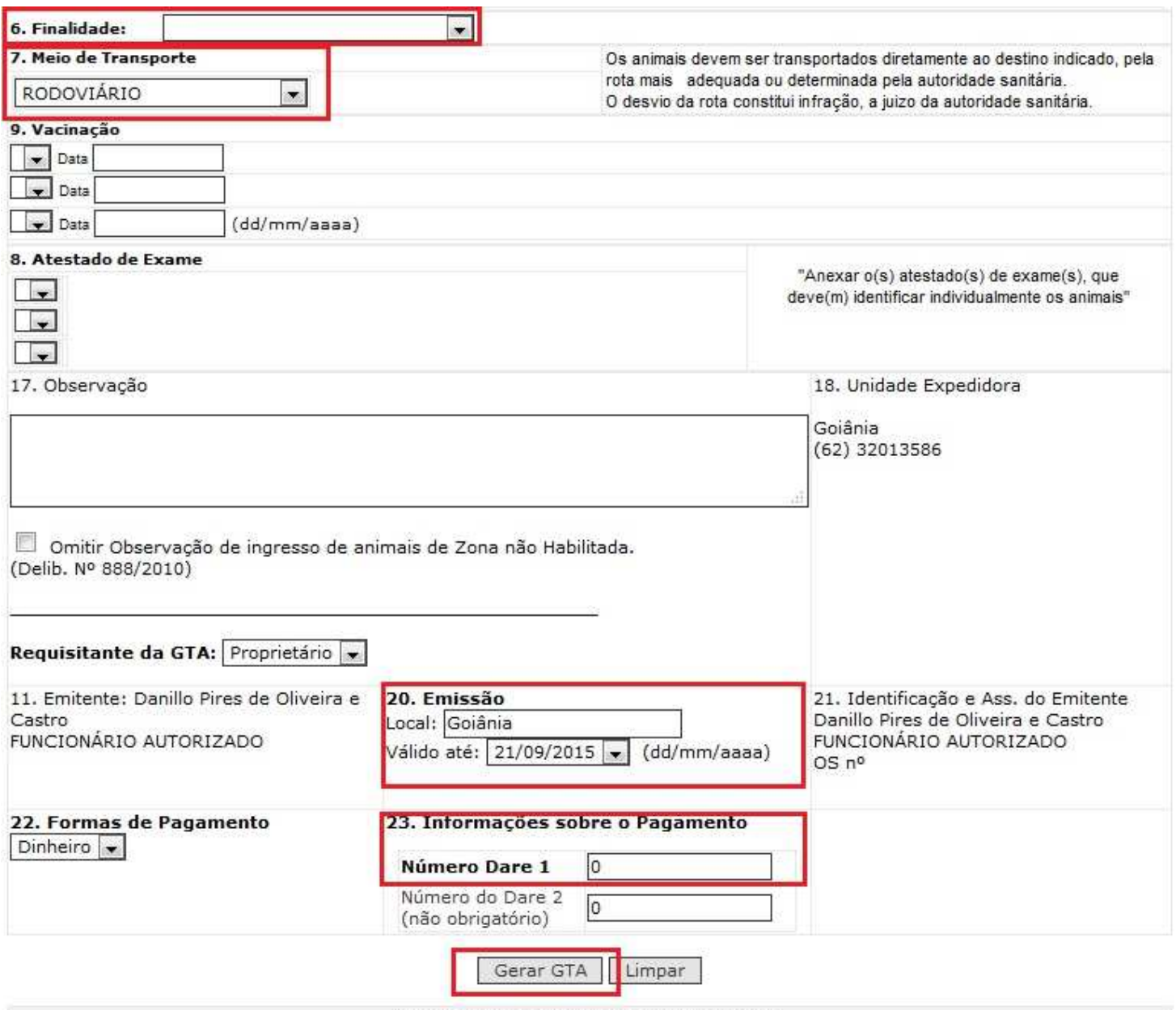

AGRODEFESA 2009-2012 Tecnologia da informação

18° Passo - No item 20. Emissão, pode ser alterado o tempo de validade da GTA, para até 7 dias da data de emissão. O sistema sugere o prazo de 3 dias.

19° Passo - No item 23. Informações sobre o Pagamento, deve ser inserido o número da DARE. Lembramos que a DARE deve ser paga anteriormente à emissão da GTA. Obs: O sistema permite o pagamento da DARE em valores superiores para que tenha "créditos" para emissões de GTAs futuras.

20° Passo - Clicar no link "Gerar GTA".

Se todos os dados obrigatórios tiverem sido preenchidos, a GTA será emitida.

## **Documentos obrigatórios vigentes para o trânsito de animais aquáticos provenientes da aquicultura**

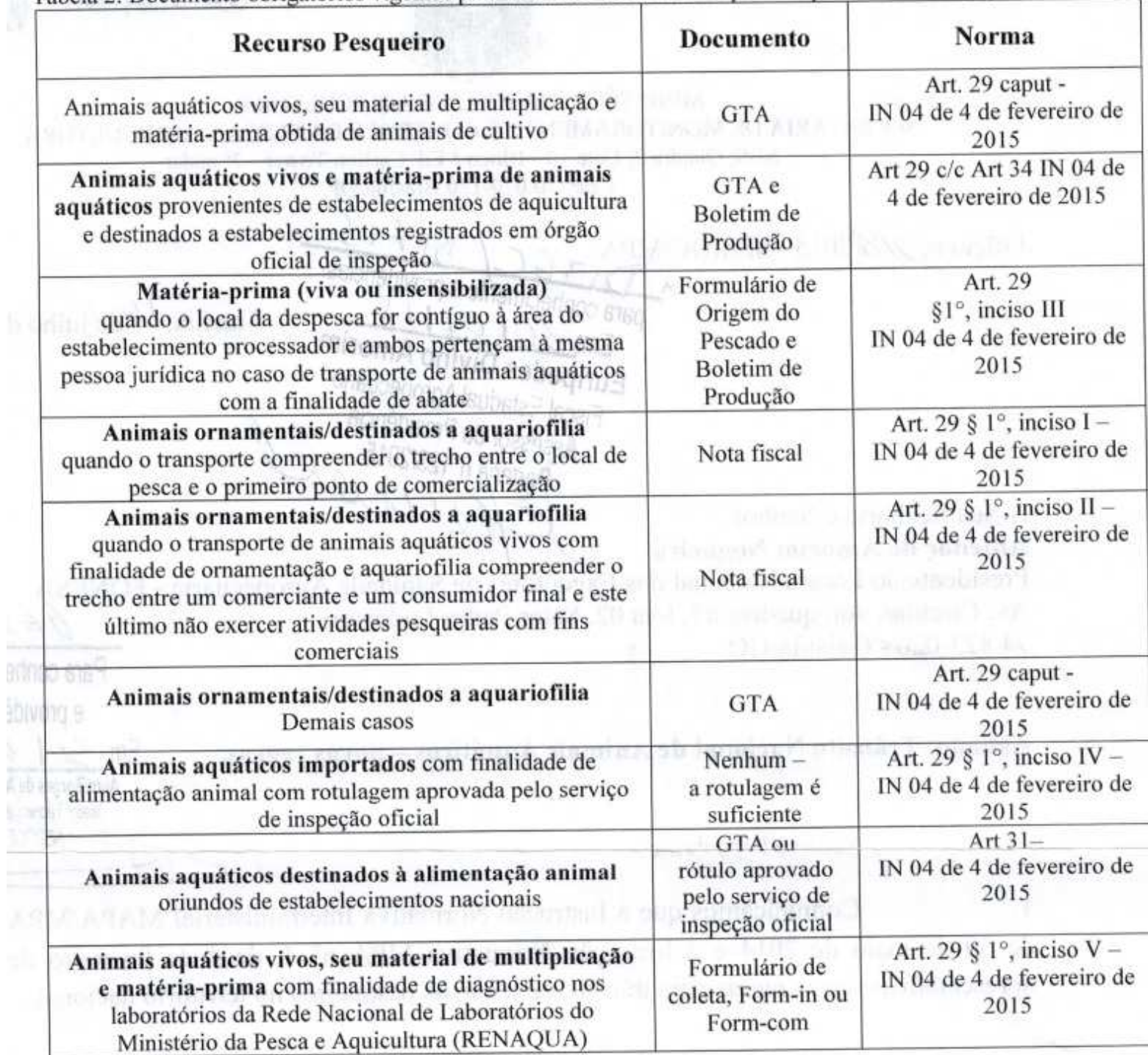

Tabela 2: Documento obrigatórios vigentes para o trânsito de animais aquáticos provenientes da aquicultura:

## Documentos obrigatórios vigentes para o trânsito de animais aquáticos provenientes da aquicultura

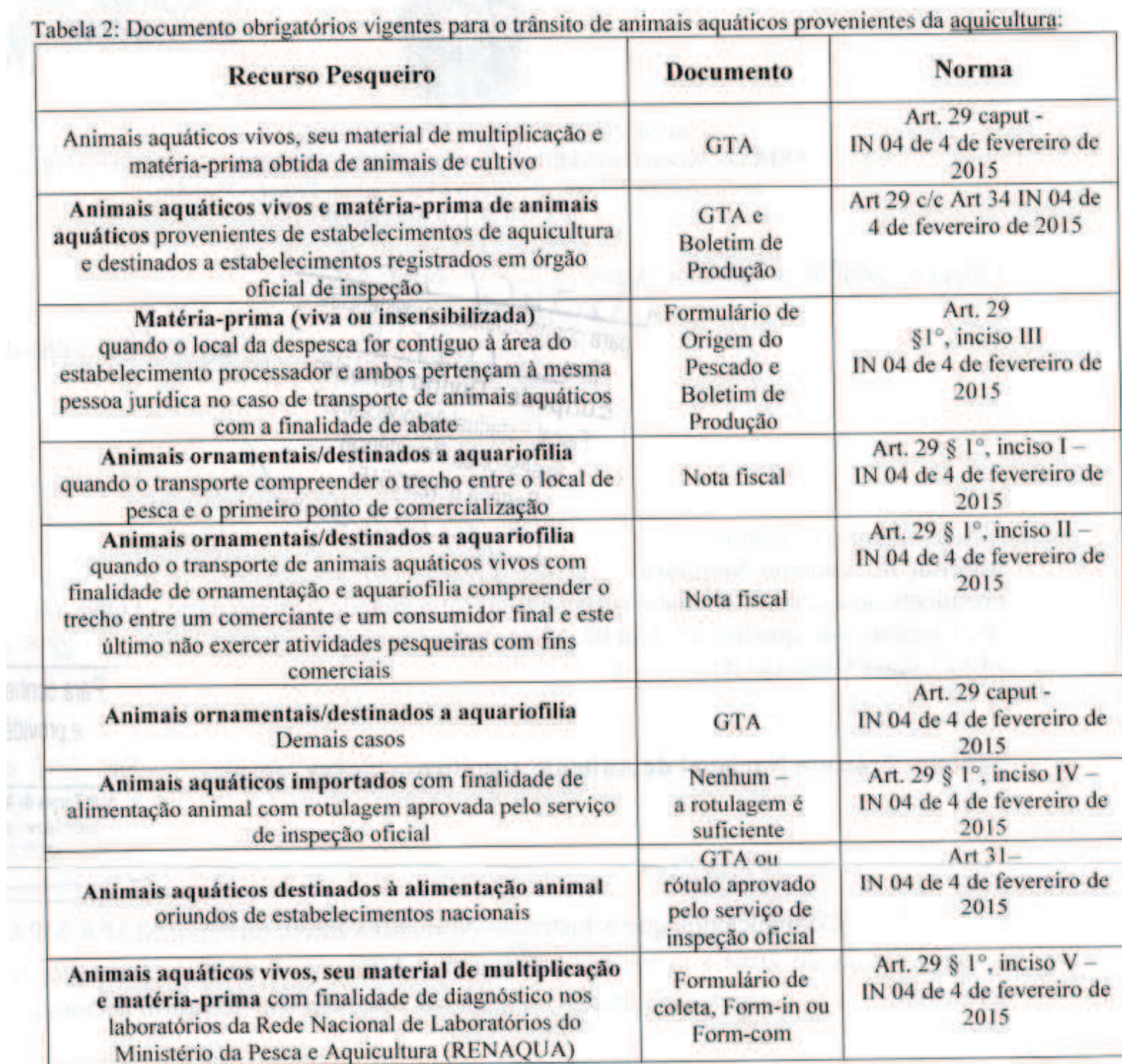